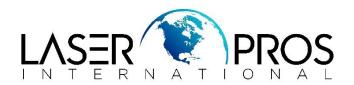

## Lexmark Diagnostic Mode Lexmark T640 / T650 Series

## **Entering Diagnostics Menus**

- 1. Turn off the printer
- 2. Press and hold the DOWN and RIGHT buttons simultaneously
- **3.** Turn on the printer
- **4.** Release the buttons after 10 seconds